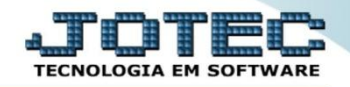

## **CONSULTA RESUMO DE IMPOSTOS LFEMMRSIP**

 *Explicação: Consulta por meio de período, criada para visualização rápida dos saldos dos impostos de ICMS, IPI e ISS.*

## Para realizar esta consulta acesse o módulo: *Fiscal.*

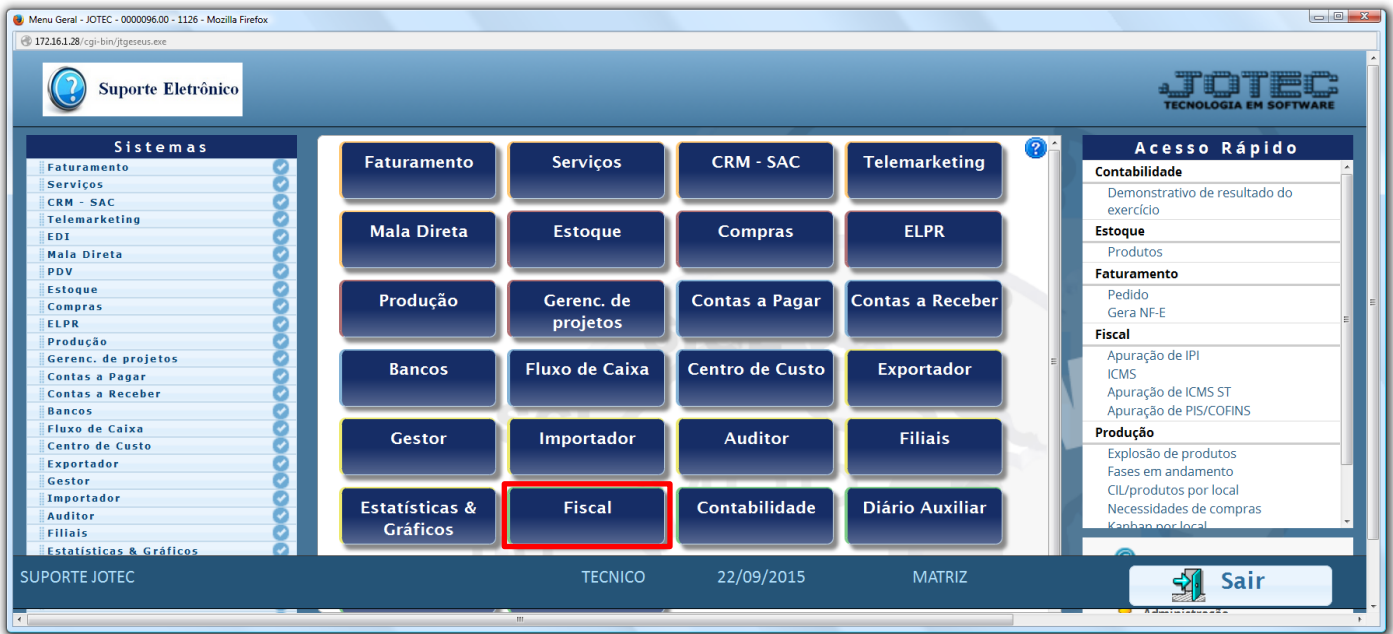

## Em seguida acesse: *Consulta > Resumo de Impostos***.**

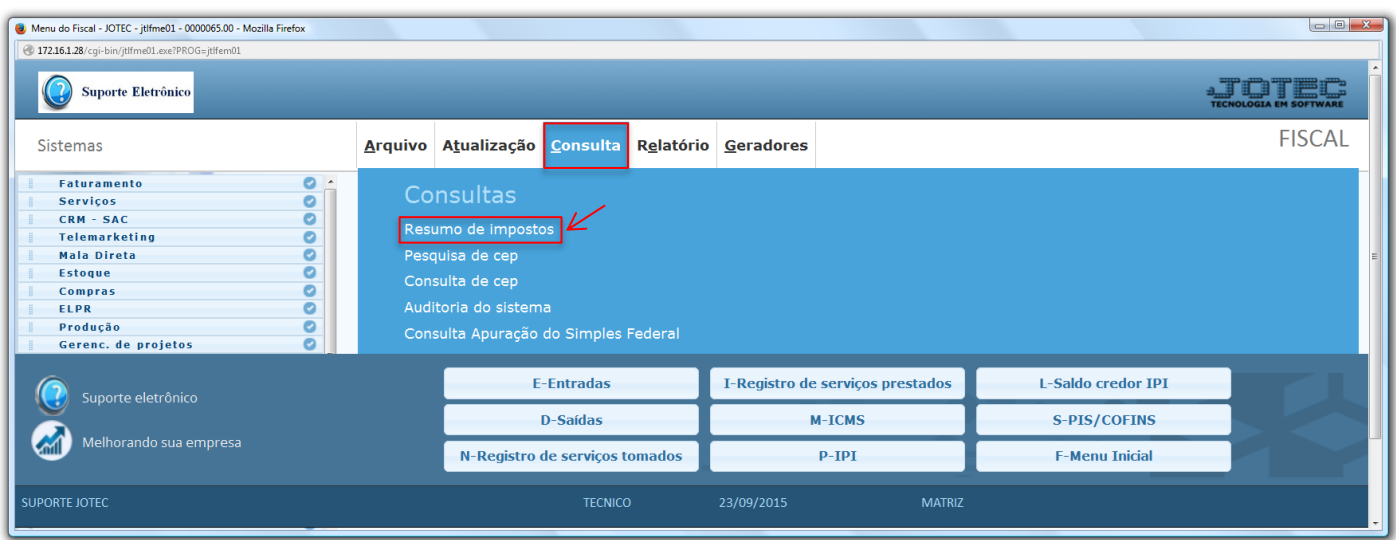

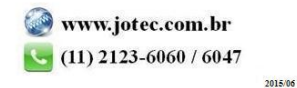

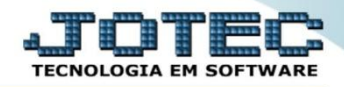

 Será apresentada a tela abaixo. Nesta tela basta informa o *"Período"* a ser consultado e clicar em **OK**. A consulta trará os valores referentes ao ICMS e IPI conforme abaixo.

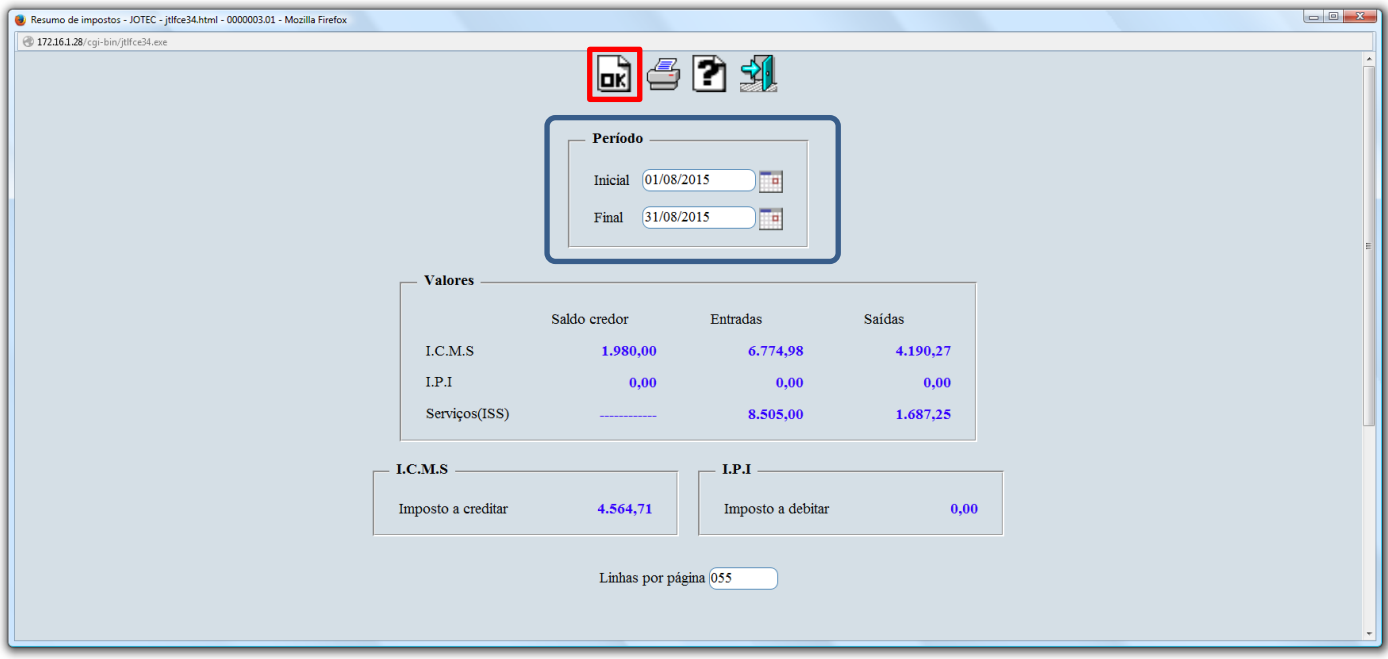

Para realizar a emissão da consulta em formato de relatório, clique no ícone da *"Impressora"*.

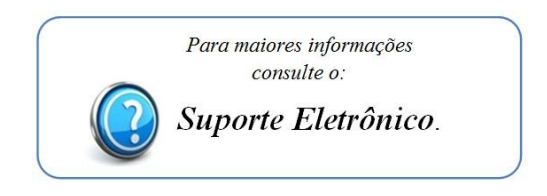

2015/06